# HP GlancePlus Pak

HP-UX 11i v1 以降

ソフトウェア バージョン:4.70

# インストール ガイド

Manufacturing Part Number: B3701-99002 本書の発行日 : 2007 年 9 月 ソフトウェアのリリース日: 2007年9月

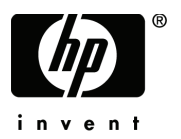

ご注意

#### 保証書

HP 製品およびサービ スに対する保証は、 それらの製品およびサービ スに付属し ている保証規定に 明記された条項に限られます。本書に記載された内容は、追加の保証を規定する ものではあ り ませ ん。 HP は、 本書の技術的および編集上の誤 り や不備について、 その責任を負わない もの と し ます。 この情報は予告なしに変更されることがあります。

#### 権利の制限

本書で取り扱っているコンピュータ ソフトウェアは秘密情報であり、その保有、使用、または複製 には、HP から使用許諾を得る必要があります。FAR 12.211 および 12.212 に従って、商業用コン ピュータ ソフトウェア、コンピュータ ソフトウェア ドキュメンテーション、および商業用製品の 技術データは、ベンダ標準の商業用ライセンスのもとで、米国政府にライセンスが付与されます。

#### 著作権

© Copyright 1983-2007 Hewlett-Packard Development Company, L.P.

#### 商標

UNIX® は、 The Open Group の登録商標です。

Windows® および Windows NT® は米国におけ る Microsoft Corporation の登録商標です。

Adobe® および Acrobat® は Adobe Systems Incorporated の商標です。

Motif® は、 米国およびその他の国々におけ る Open Software Foundation の登録商標です。

その他の製品名は各社の商標またはサービス マークです。

## サポー ト について

次の HP ソフトウェア サポート専用 Web サイトを参照することができます。

#### **http://www.hp.com/go/hpsoftwaresupport**

HP ソフトウェア オンライン サポートでは、対話型テクニカル サポート ツールをすぐにご利用い ただけます。このサポート サイトでは、次の機能が用意されています。

- 技術情報の検索
- サポート ケースの登録とトラッキング、およびエンハンスメント要求の送信とトラッキング
- ソフトウェア パッチのダウンロード
- サポート契約の管理
- HP サポート連絡先の検索
- 利用可能なサービスの参照
- ユーザー同士のディスカッション
- ソフトウェアトレーニングの検索と登録

ほとんどのサポート エリアでは、アクセスするために HP Passport ユーザーとして登録、サイン インする必要があります。また、多くのサポートエリアでサポート契約が必要です。

アクセスレベルに関する詳細は以下を参照してください。

#### **http://h20230.www2.hp.com/new\_access\_levels.jsp**

HP Passport ID の登録は以下で行うことができます。

**http://h20229.www2.hp.com/passport-registration.html**

# 目次

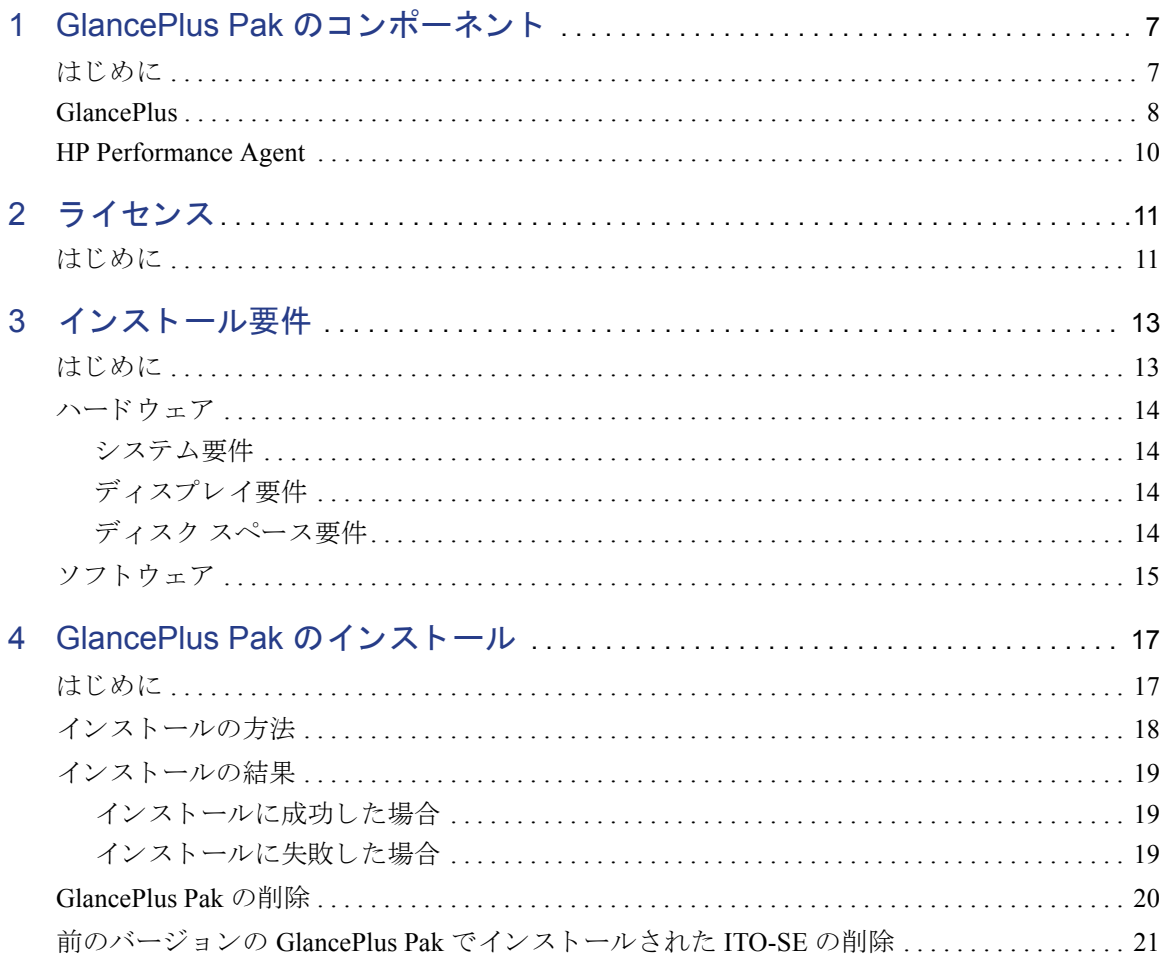

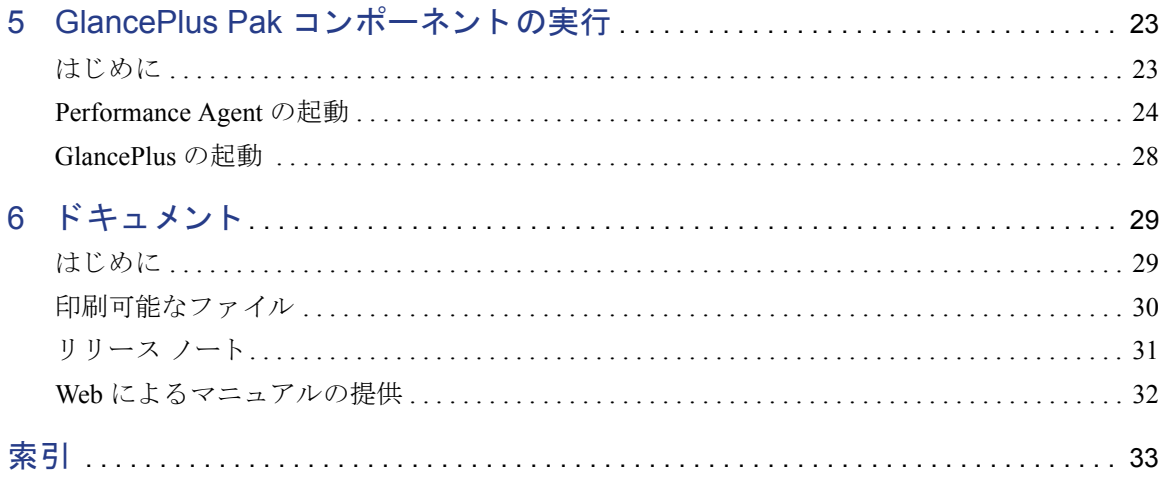

# <span id="page-6-0"></span>1 GlancePlus Pak のコンポーネン ト

# <span id="page-6-1"></span>はじめに

GlancePlus Pak には次の製品がパッケージされています。

- • [GlancePlus](#page-7-0)
- • [HP Performance Agent](#page-9-0)

これらの製品に共通するノードレベル管理機能により、システムのパフォーマン スとアベイラビリティが通知されます。この後の項では、これらの製品を使用し て GlancePlus Pak をインストールしたシステムを管理する具体的な方法を説明し ます。

## <span id="page-7-0"></span>**GlancePlus**

<span id="page-7-3"></span>GlancePlus は、 シ ステムのパフ ォーマン スに関する情報を即座に提供する、 高性 能なリアルタイム システム パフォーマンス監視診断ツールです。この機能により システム アクティビティを簡単に検証し、パフォーマンス ボトルネックを特定お よび解決し、 シ ステムが効率よ く 動作する よ う に調整で き ます。 GlancePlus を使 用すると、ユーザーの生産性が向上し、ビジネス アプリケーションをより円滑に 動作させることができます。

GlancePlus - Main File Reports Adviser Configure Graph Points: 8  $Int: 15 s$  ? System: hpptc106 Range :  $10:10:27 - 10:12:13$ Dur: 1:46 **ALARM** 100% **720 ps** Non ane Ou Page In Sys

#### 図 **1 GlancePlus Motif** モード インターフェイス

CPU

**Disk** 

 $24<sub>ps</sub>$ 

<span id="page-7-2"></span>Sy:

<span id="page-7-1"></span>GlancePlus にア クセスするには、 次の 2 つの方法があ り ます。 Motif® ベースのグ ラフィカル インターフェイスである gpm と、キャラクタ モード インターフェイ スである glance です。 どちらのモードを使っても、同じパフォーマンスデータ が得られます。

800 ps

**PktOt Pktln** 

Motif® ベースの GlancePlus インターフェイスである gpm を使用すると、システ ム アクティビティを一目で確認できるグラフが表示されます。このインターフェ イスでは次の処理を行うことができます。

• システム パフォーマンスをわかりやすいグラフ形式で表示します。複数の ウィンドウを使って、問題を細分化して表示することもできます。

Help

Memory

**Network** 

- アラームとダイナミック システム パフォーマンスのグラフがアイコン内に 表示されるので、別のタスクを処理しながら効率よくシステム パフォーマ ン ス を監視でき ます。
- 自分のニーズや作業の方法に合わせて製品を設定し ます。
- HP 9000 システム上の HP Process Resource Management ソフ ト ウェアでセッ ト アップしたアロケーション グループのリソースの状況をグラフにより表示 し ます。
- <span id="page-8-0"></span>• 本製品の使用方法をすばや く 習得で き ます。 製品の使用やパフ ォーマン ス データの分析を開始するにあたって、膨大なマニュアルを読む必要がありま せん。このオンライン ヘルプは、 ハイパーリンクと状況依存機能を備えてい ます。ウィンドウまたはアイテムの上をクリックすることで、使用している 製品の領域に関する情報が表示されます。

GlancePlus キャラクタ モード インターフェイスの glance は、 GlancePlus データ を ASCII テキストとして表示するため、システムの負担が少ない上、シリアル回 線を介して高速送信できます。このインターフェイスでは次の処理を行うことが できます。

- システムをリモートで監視したり、X 端末を使用できないときにシステムを 監視し ます。
- メモリ リソースが不足してもシステムを監視できます。
- シリアル データ通信でパフォーマンスを監視します。
- リアルタイム パフォーマンス メトリック アラームにより、潜在的な問題を 検出し て警告を表示し ます。

# <span id="page-9-0"></span>HP Performance Agent

Performance Agent は、システムのリソースとパフォーマンス データをログ ファ イルに収集します。また、タイム スタンプを作成し、要約したデータを使用して アラーム状態を検出します。Performance Agent から入手したデータおよびアラー ム情報は、 別の製品 (HP Performance Manager for UNIX、 HP Operations Manager for UNIX など) でも簡単に使用でき、分析や問題の検出に役立てることができます。

Performance Agent を使用する と 、 シ ステムの活動状況の傾向を把握し、 作業負荷 を調整するための情報を収集し、将来的なシステムのアップグレードの計画を的 確に立てることができます。さらに Performance Agent により、使用しているシス テムを Operations Manager または HP Performance Manager ベースのフ レーム ワー クに統合して、分散環境を中央から管理できます。

Performance Agent は、トランザクションがシステム内で実行される終端間応答時 間の測定によりデータを収集します。データ ソース統合 (DSI) 技術により、シス テム外の ソースか らデータ を収集する よ う に Performance Agent を設定でき ます。 Performance Agent データを別の製品に統合して、分析、問題検出、およびアラー ム用に使用することもできます。

Performance Agent の特長を次に示し ます。

- 環境の作業負荷の特定とリソースの使用状況の分析により、システム作業負 荷を効率よ く 調整し ます。
- 過去のデータの傾向分析から、ボトルネックを分離および特定します。
- ト ラ ンザ ク シ ョ ン応答時間に基づいてサービ ス レベルの管理を実行し、 エ ラー状態に応答し ます。

# <span id="page-10-0"></span>2 ライセンス

# <span id="page-10-1"></span>はじめに

この章では GlancePlus Pak の ラ イセン ス条件についての概要を示し ます。

<span id="page-10-2"></span>ラ イセン ス条件についての詳細は、 ラ イセン スに関する約定および条件を参照し て く ださい。

# GlancePlus Pak ラ イセンス内容

GlancePlus Pak は、1つのシステムにのみインストールおよび使用されるようにラ イセン ス されています。

# <span id="page-12-0"></span>3 インストール要件

# <span id="page-12-1"></span>はじめに

GlancePlus Pak をインストールする前に、システムが次の要件を満たしているこ とを確認してください。

- ハードウェア
- ソフトウェア

# <span id="page-13-0"></span>ハードウェア

### <span id="page-13-6"></span><span id="page-13-1"></span>システム要件

- <span id="page-13-4"></span>• HP 9000 サーバー、 HP Integrity サーバー、 HP ワーク ステーシ ョ ン
- <span id="page-13-8"></span>• 32 MB RAM、64 MB 仮想メモリ

## <span id="page-13-2"></span>ディスプレイ要件

GlancePlus Motif インターフェイスの gpm またはキャラクタ モード インターフェ イスの glance を使用する場合は、次の要件に従ってください。

- gpm: HP X 端末または X ワークステーション ディスプレイ
- <span id="page-13-7"></span><span id="page-13-5"></span>• glance: curses ライブラリがサポートする端末

## <span id="page-13-3"></span>ディスク スペース要件

- GlancePlus および Performance Agent を初めてインストールする場合は、/opt/ perf/ および /opt/ov/ ディレクトリに 100 MB の空き容量を確保してください。
- Performance Agent は、/var/opt/perf/ および /var/opt/ov/ ディレク ト リに 125 MB の空き容量が必要です。

# <span id="page-14-0"></span>ソフトウェア

- <span id="page-14-1"></span>• HP-UX 11i v1 (11.11) 以降 X-Windows ライブラリ X11R6 および Motif ライブラリ 2.1 を使用
- システム パ ッチの要件については、/opt/perf/ReleaseNotes の製品 リ リース ノートを参照してください。

# <span id="page-16-0"></span>4 GlancePlus Pak のインストール

# <span id="page-16-1"></span>はじめに

GlancePlus Pak のインストールでは、次のトピックを取り上げます。

- インストールの方法
- インストールの結果
- • [GlancePlus Pak](#page-19-0) の削除
- 前のバージョンの GlancePlus Pak でインストールされた ITO-SE の削除

# <span id="page-17-0"></span>インストールの方法

次の手順を実行し て、 GlancePlus Pak ソース メディアから GlancePlus Pak をイン ストールします。インストールには約30分かかります。工場出荷時のシステムに ソフトウェアがあらかじめインストールされている場合は、以下の手順を省略し て第 5 章、 「GlancePlus Pak [コ ンポーネン ト の実行」](#page-22-2) に進んで く だ さい。

- 1 root としてシステムにログオンします。
- **2** GlancePlus Pak、GlancePlus、または Performance Agent がインストール済みの 場合は、 次の手順に従います。
	- a 次のように perfstat を実行して、アクティブなパフォーマンス ツール を確認し ます。

#### **/opt/perf/bin/perfstat**

- **b** 別のユーザーが glance または gpm を実行中の場合は、実行している ユーザーにこれらのプログラムを終了するように指示します。
- c Performance Agent (実行時)、すべての ARM 装備のアプリケーション、お よびすべてのパフォーマンス ツール デーモンは、 次のように入力して終 了し ます。

**/opt/perf/bin/mwa stop /opt/perf/bin/midaemon -T /opt/perf/bin/ttd -k**

ttd を終了する前に、すべての ARM 装備のアプリケーションも同様に終 了してください。終了できていない場合、トランザクションデータの収 集を予測できなくなります。

d 再度 perfstat を実行して、すべてのパフォーマンス ツールが終了して いる こ と を確認し ます。

GlancePlus Pak を新しくインストールする場合は、次の手順に従います。

- **e** /opt/ ディレク ト リに 100 MB 以上の空き容量があ る こ と を確認し ます。 容量が足 り ない と きは、 容量を確保でき る別の場所に <*path*>/perf デ ィ レクトリを新たに作成します。作成したディレクトリと /opt/perf、 /opt/ov/ との間にシンボリックリンクを作成します。
- **3** ここで示すように、swinstall を実行します。ソースの参照先をインストー ル メディアに変更し、GlancePlus Pak Software バンドルを選択します。

**swinstall -s** *<hostname>***:***<depot\_path> <product\_bundle\_ID>* 

## <span id="page-18-0"></span>インストールの結果

<span id="page-18-4"></span>swinstall の分析フェーズにより確認される内容を次に示します。

- オペレーティング システムのバージョン
- ディスクの空き容量
- RAM およびスワップ スペース
- カーネル パラ メータ

結果は、ログファイル /var/adm/sw/swagent.log で参照できます。perfstat を実行して、GlancePlus Pak のコンポーネントの一部または全体を確認できます。

### <span id="page-18-1"></span>インストールに成功した場合

<span id="page-18-3"></span>GlancePlus Pak のインストールでは、/etc/profile で使用されるファイルが自 動的に更新されるため、ユーザーは自分のシェル環境変数を手動で更新しなくて も、インストールした製品およびその man ページにアクセスできます。/etc/ profile の変更を反映するには、もう一度ログインする必要があります。ほとん どの実行フ ァ イルは、/opt/perf/bin にあ り ます。man ページは、/opt/perf/ man/ にあ り ます。

### <span id="page-18-2"></span>インストールに失敗した場合

インストールが正常に終了しなかった原因として、システム要件が満たされてい ないことやパフォーマンス ツール (Performance Agent など)を実行していたこと が考えられます (こうしたアプリケーションは終了させておきます)。swinstall ログファイル /var/adm/sw/swagent.log を確認して、原因を究明してくだ さい。

# <span id="page-19-0"></span>GlancePlus Pak の削除

<span id="page-19-1"></span>GlancePlus Pak を削除するには、 次の手順を実行し ます。

- 1 root としてログオンします。
- 2 perfstat を実行して、アクティブなパフォーマンス ツールを確認します。 次のように入力します。

#### **/opt/perf/bin/perfstat**

別のユーザーが glance、 gpm または ARM 装備のアプリケーションを実行中 の場合は、実行しているユーザーにこれらのプログラムを終了するように指 示し ます。

**3** Performance Agent が実行中の場合は、 Performance Agent とすべてのパフ ォー マンス ツール デーモンを終了します。次のように入力します。

#### **/opt/perf/bin/mwa stop /opt/perf/bin/midaemon -T /opt/perf/bin/ttd -k**

ttd を終了したときに ARM 装備のアプリケーションが実行中であると、ト ランザクション データ収集の結果を予測できません。

- **4** 再度 perfstat を実行し て、 すべてのパフ ォーマン ス ツールが終了し ている ことを確認します。
- **5** GlancePlus Pak を削除し ます。 次の よ う に入力し ます。

**swremove** *<file\_ProductID>*

システムが HP Operations for UNIX の管理ノードの場合は、HP Operations Agent は削除されません。

# <span id="page-20-0"></span>前のバージ ョ ンの GlancePlus Pak でインス ト ール された ITO-SE の削除

前のバージ ョ ン (C.03.55 が ITO-SE を含む最終バージ ョ ンです ) の GlancePlus Pak でインストールされた ITO-SE が残っている場合、GlancePlus Pak から ITO-SE を 削除でき ます。

<span id="page-20-1"></span>前のバージョンの GlancePlus Pak でインストールされた ITO-SE を削除するには、 次の手順に従います。

- 1 **root** としてログオンします。
- 2 perfstat を実行して、ノードが管理されているかを確認します。次のよう に入力し ます。

#### **/opt/perf/bin/perfstat -v**

- システムが Operations Manager for UNIX の管理ノードの場合は、HP Operations (ITO) Agent は削除されません。
- OpenView Database Pak 2000 がシステムで動作中の場合、スクリプトは、 ITO-SE または MeasureWare Integration Templates を削除でき ません。

<span id="page-20-2"></span>GlancePlus Pak を 11.0 シ ステムで更新し、 Database Pak がシステム内に存 在し ていた場合、 Database Pak は ITO-SE に依存し ます。 ITO-SE 関連のコ ンポーネン ト を削除し た場合、 Database Pak Smart PlugIn レポー ト 機能が 削除されます。

**3** ITO-SE および MeasureWare Agent Integration Templates を削除し ます。 次の よ うに入力します。

#### **/opt/perf/bin/itose.remove**

GlancePlus Pak の 2002 年 6 月以降の リ リ ース版に更新し た場合、 GlancePlus Pak 2000 で提供されていた ITO-SE と MeasureWare Integration Templates はサポー ト されません。これら2つのコンポーネントがシステムに存在していた状態で 2002年6月リリース版に更新した場合、これらはシステム内に残ります。削除 方法については、第4章の「前のバージョンの GlancePlus Pak でインストールさ れた ITO-SE [の削除」](#page-20-0)を参照してください。

# <span id="page-22-2"></span><span id="page-22-0"></span>5 GlancePlus Pak コンポーネントの実行

# <span id="page-22-1"></span>はじめに

GlancePlus Pak のインストール後は、Performance Agent のデータ収集やアラーム の有効化を手動で開始できます。

- ここでは次の項目について取り上げます。
- • [Performance Agent](#page-23-0) の起動
- • [GlancePlus](#page-27-0) の起動

# <span id="page-23-0"></span>Performance Agent の起動

インストールの終了後は、Performance Agent を起動できます。Performance Agent の ovpa と mwa スクリプトにより、すべてまたは一部のプロセスを開始したり、 現在実行中のプロセスを終了または再起動したりすることができます。

Performance Agent を初めてインストールする場合、デフォルトのデータ通信モー ドは HTTP です。Performance Agent をアップグレードする場合は、それまで使用 されていた DCE データ通信モードがデフォルトで有効になります。

有効にするデータ通信プロトコルに応じて、ovpa、mwa のいずれかのスクリプト を使用し、Performance Agent を起動または終了してください。

通常は、 ovpa スク リプトによ り Performance Agent を起動し、 Performance Agent を有効にして HTTP データ通信プロトコルを使用することをお勧めします。 DCE データ通信プロトコルを使用する場合は、後方互換性のため、mwa スクリ プトを使用してください。

各プロトコルで開始できるサービスを次の表に示します。

#### 表 1 各プロトコルで開始される Performance Agent のサービス

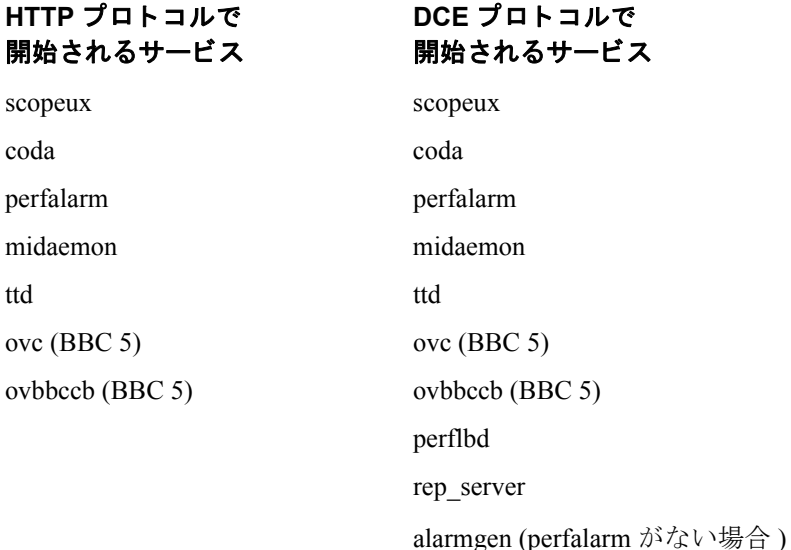

DCE 通信では、perflbd、 rep\_server、 alarmgen プロセスが使用されます。

Performance Agent を起動する前に、次のコマンドを入力して、実行中のプロセス がないかを確認し ます。

#### **/opt/perf/bin/perfstat**

#### <span id="page-24-5"></span>ovpa スクリプトの使用

ovpa を使用し て、 Performance Agent と そのプ ロセス を起動する手順は次の とお り です。

- 1 **root** としてログインします。
- **2** 次のよ う に入力し ます。 **/opt/perf/bin/ovpa start**

<span id="page-24-4"></span><span id="page-24-3"></span>ovpa start スクリプトにより、Performance Agent と、scopeux (データコ レクタ)、midaemon (測定インターフェイスデーモン)、ttd (トランザク ション ト ラッキング デーモン )、 coda、 ovc、 ovbbccb、 アラーム ジェネ レータなどのすべてのプロセスが起動します。スクリプトを実行すると、起 動されたプロセスのステータスが画面に表示されます。

ovpa スクリプトとオプションを使用して、実行中の Performance Agent のプロセ スを終了したり再起動したりすることができます。

<span id="page-24-6"></span>ovpa stop により、ttd (トランザクショントラッキングデーモン)、ovc、 ovbbccb を除く、 Performance Agent のすべてのプ ロセスが終了し ます。 ttd は常に実行中になります。HP Operations Agent がシステムで実行中の場合 は、ovpa stop を入力しても coda デーモンは終了しません。

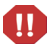

ttd を終了する必要がある場合は、実行中の ARM 装備のアプリケーションを 終了してから、ttd と Performance Agent のプロセスを再起動してください。

- ovpa restart serverを入力すると、codaがいったん終了してから再起動 するため、アラーム、HP Performance Manager などのクライアントのアクセ スが一時的に無効になります。また、datasources ファイルが再度読み込 まれます。さらに、perfalarmプロセスもいったん終了してから再起動し、 alarmdef ファイルが再度読み込まれます。
- <span id="page-24-2"></span><span id="page-24-1"></span><span id="page-24-0"></span>• ovpa restart を入力すると、scopeux とサーバーのプロセスが一時的に 終了してから再起動します。また、parm ファイルが読み込まれ、トランザ クション デーモン ttd に設定フ ァ イル ttd.conf を再度読み込ませます。

<span id="page-25-4"></span>• ovpa restart alarmを入力すると、ファイルが変更された場合に、 Performance Agent のすべてのプロセスを再起動しなくても新しいアラームの 定義が有効になるように、アラーム ジェネレータのプロセスにより alarmdef ファイルが再度読み込まれます。この動作によって他のプロセス が中断 される こ と はあ り ません。

### <span id="page-25-3"></span>mwa スクリプトの使用

mwa を使用して、Performance Agent とそのプロセスを起動する手順は次のとおり です。

- 1 **root** としてログインします。
- 2 次のように入力して、Performance Agent とそのプロセスを起動します。

#### <span id="page-25-1"></span>**/opt/perf/bin/mwa start**

mwa start スクリプトにより、Performance Agent と、scopeux (データコレ クタ)、midaemon (測定インターフェイスデーモン)、ttd (トランザクショ ン ト ラ ッキング デーモン )、 coda、 ovc、 ovbbccb、 perflbd、 rep\_server、アラーム ジェネレータなどのすべてのプロセスが起動しま す。スクリプトを実行すると、実行中の一部のプロセスと使用中のファイル の名前が表示されます。

mwa スクリプトとオプションにより、実行中の Performance Agent のプロセスを終 了し た り 再起動し た り する こ と がで き ます。

- <span id="page-25-2"></span>mwa stop により、ttd (トランザクショントラッキングデーモン)、ovc、 ovbbccb を除く、 Performance Agent のすべてのプ ロセスが終了し ます。 ttd は常に実行中になります。他の製品で coda デーモンが使用されている場合 は、mwa stop を入力しても codaは終了しません。
- mwa restart オプションにより、Performance Agent を再初期化できます。 設定ファイルの変更は、プロセスを再起動した場合のみ有効になります。
- <span id="page-25-0"></span>• mwa restart server によ り、 coda デーモン と レポジ ト リ サーバーが再起 動するため、アラーム、HP Performance Manager などのクライアントのアク セスが一時的に無効にな り ます。 また、 perflbd.rc フ ァ イルが再度読み込 まれます。さらに、アラーム ジェネレータのプロセスもいったん終了して か ら再起動し、 alarmdef フ ァ イルが再度読み込まれます。 HTTP ベースの アラーム ジェネレータ perfalarm がデフォルトで有効になります<sup>1</sup>。
- <span id="page-25-5"></span>1. DCE ベースのアラーム ジェネレータ alarmgen を有効にするには、Performance Agent を終了し、 perfalarm 実行フ ァ イルの名前を perfalarm.old に変更し て から、mwa スクリプトにより Performance Agent を再起動してください。
- <span id="page-26-0"></span>• mwa restart により、サーバーのプロセスと、coda、scopeux、トランザ クション デーモン ttd などのすべてのデーモンが再起動 されます。 また、 parm ファイルとトランザクション設定ファイル ttd.conf が再度読み込ま れます。
- $\blacksquare$

ttd を終了する場合は、実行中の ARM 装備のアプリケーションを終了してか ら、ttd と Performance Agent のプロセスを再起動してください。

<span id="page-26-1"></span>• mwa restart alarmを入力すると、アラームジェネレータのプロセスが再 起動し、alarmdef ファイルが再度読み込まれます。この動作によって他の プ ロセスが中断される こ と はあ り ません。

詳細は『HP Performance Agent HP-UX 版インストール、設定ガイド』を参照して く ださい。

parm ファイルをシステムに合わせてカスタマイズする方法については、『HP Performance Agent for UNIX ユーザー マニュアル』の第2章、「データ収集の管理」 を参照してください。アラーム定義をカスタマイズする方法は、『HP Performance Agent for UNIX ユーザー マニュアル』の第7章、「パフォーマンス アラーム」を 参照してください。

# <span id="page-27-3"></span><span id="page-27-0"></span>GlancePlus の起動

<span id="page-27-1"></span>GlancePlus の Motif インターフェイスを起動する前に、ワークステーションの DISPLAY 変数を設定してください。これは、システム構成により異なり、次のよ うになります。

Korn シェル : export DISPLAY=<*workstation\_ID*>:0.0

C シェル : setenv DISPLAY <*workstation\_ID*>:0.0

Bourne シェル : DISPLAY=<*workstation\_ID*>:0.0

<*workstation\_ID*> は、 ワー ク ステーシ ョ ンの識別子を表し ます。 また、 xhost を 設定し て、表示ア ク セス を可能にする必要があ り ます。詳細は、*xhost* の man ペー ジを参照してください。

<span id="page-27-2"></span>コマンドラインから GlancePlus を起動する場合:

- 1 GlancePlus がインストールされているシステムにログオンします。
- 2 次のように入力します。
	- Motif インターフェイスで実行する場合: gpm
	- キャラクタ モード インターフェイスで実行する場合: glance

# <span id="page-28-0"></span>6 ドキュメント

# <span id="page-28-1"></span>はじめに

印刷されたマニュアルの他に、GlancePlus Pak には次のドキュメントがあります。

- 印刷可能なファイル
- リリース ノート
- Web によるマニュアルの提供

# <span id="page-29-0"></span>印刷可能なファイル

<span id="page-29-2"></span><span id="page-29-1"></span>印刷可能なファイルには、Adobe Acrobat (\*.pdf)、および ASCII テキストファイ ルがあります。印刷可能なファイルは、次のディレクトリのサブディレクトリに インストールされます。

/opt/perf/paperdocs/gpak/C/ - GlancePlus Pak 用

/opt/perf/paperdocs/ovpa/C/ - HP Performance Agent 用

 $\sqrt{\frac{p(t)}{p(t)}}$  /opt/perf/paperdocs/qp/C/ - GlancePlus  $\#$ 

## <span id="page-30-0"></span>リリース ノート

<span id="page-30-1"></span>HP GlancePlus Pak for HP-UX 版のリリース ノートは次のディレクトリにあります。

/opt/perf/ReleaseNotes/

ドキュメントに関する詳細は、HP GlancePlus Pak for HP-UX 版のリリース ノート、 『HP Performance Agent HP-UX 版インストール、設定ガイド』、『GlancePlus インス トール ガイド』を参照してください。

# <span id="page-31-0"></span>Web によるマニュアルの提供

<span id="page-31-1"></span>Adobe Acrobat フォーマット (\*.pdf) のマニュアル類は、次の HP Software Manual Web サイトからダウンロードできます。

#### **[http://ovweb.external.hp.com/lpe/doc\\_serv/](http://ovweb.external.hp.com/lpe/doc_serv/)**

製品リスト ボックスから「GlancePlus Pak」を選択し、さらにバージョン、OS、 マニ ュ アルの タ イ ト ルの順に選択し て く だ さい。[**Open**] をク リ ッ クする と ドキュ メ ン ト をオン ラ イ ンで閲覧で き ます。 ま た、 [**Download**] を ク リ ッ ク して、 コ ン ピュータにファイルをダウンロードすることもできます。

# <span id="page-32-0"></span>索引

### **A**

alarmdef [ファイル](#page-24-0) , 25

#### **D**

DISPLAY 変数 [GlancePlus](#page-27-1) での設定 , 28

### **G**

GlancePlus DISPLAY [変数の設定](#page-27-1) , 28 motif  $\pm -\mathbb{F}$ , gpm, 8 [オンライン](#page-8-0) ヘルプ , 9 [起動](#page-27-2) , 28 [キャラクタ](#page-7-2) モード、glance, 8 [説明](#page-7-3) , 8

GlancePlus Pak [GlancePlus Pak](#page-19-1) の削除 , 20 [ITO-SE](#page-20-1) の削除 , 21

GlancePlus のオンラインヘルプ, 9

#### **I**

ITO-SE [GlancePlus Pak](#page-20-1) か ら削除 , 21

#### **M**

man  $\sim-\check{\nu}$ , 19 [MeasureWare Integration Templates, 21](#page-20-2) mwa スクリプト [mwa restart, 27](#page-26-0) [mwa restart alarm, 27](#page-26-1) [mwa restart server, 26](#page-25-0) [mwa start, 26](#page-25-1) [mwa stop, 26](#page-25-2)

### **O**

[ovpa, 25](#page-24-1) [ovpa restart](#page-24-2) スクリプト , 25 ovpa [スクリプト](#page-24-3) , 25 [ovpa start, 25](#page-24-4)

#### **P**

parm [ファイル](#page-27-3) , 28 Performance Agent parm [ファイル](#page-27-3), 28 [起動](#page-27-3) , 28 [再起動](#page-24-3) , 25 終了と再起動, 25

#### い

印刷可能なファイル, 30 インストール [結果の確認](#page-18-4) , 19 [成功](#page-18-3) , 19

### お

オペレーティング システム要件, 15

## き

起動 [GlancePlus, 28](#page-27-1) mwa [の使用](#page-25-3) , 26 ovpa [の使用](#page-24-5) , 25 [Performance Agent, 28](#page-27-3)

### さ

再起動 [Performance Agent, 25](#page-24-3) 削除 [GlancePlus Pak, 20](#page-19-1) [GlancePlus Pak](#page-20-1) の ITO-SE, 21

### し

[システム要件](#page-13-4) , 14 終了 [Performance Agent, 25](#page-24-3)

## す

スクリプト [ovpa restart alarm, 26](#page-25-4) [ovpa stop, 25](#page-24-6)

### そ

ソフトウェア要件, 15

### て

ディスプレイ要件, 14 ディレクトリ [印刷用](#page-29-1) , 30

### と

ドキュメント [Web, 32](#page-31-1) 印刷可能なファイル, 30 リリース ノート, 31

### は

ハードウェア システム要件, 14 ディスク [スペース要件](#page-13-7) , 14 ディスプレイ要件, 14

### ふ

```
ファイル
 man \sim-\check{\nu}, 19
 parm, 28
 profile の自動更新 , 19
 印刷可能 , 30
 実行可能 , 19
```
### ゆ

有効 アラーム [ジェネレータ](#page-25-5) , 26

### よ

```
要件
オペレーティング システム, 15
システム , 14
ソフトウェア, 15
ディスプレイ, 14
```
### ら

[ラ イセン ス内容](#page-10-2) , 11

### り

リリース ノート .31